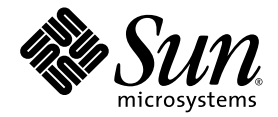

# Sun™ Management Center 3.6 Version 4 Add-On Software Release Notes

For Sun Fire™, Sun Blade™, Netra™, and Sun Ultra<sup>™</sup> Systems

Sun Microsystems, Inc. www.sun.com

Part No. 819-4989-10 July 2006, Revision A

Submit comments about this document at: http://www.sun.com/hwdocs/feedback

Copyright 2006 Sun Microsystems, Inc., 4150 Network Circle, Santa Clara, California 95054, U.S.A. All rights reserved.

Sun Microsystems, Inc. has intellectual property rights relating to technology that is described in this document. In particular, and without limitation, these intellectual property rights may include one or more of the U.S. patents listed at http://www.sun.com/patents and one or more additional patents or pending patent applications in the U.S. and in other countries.

This document and the product to which it pertains are distributed under licenses restricting their use, copying, distribution, and decompilation. No part of the product or of this document may be reproduced in any form by any means without prior written authorization of Sun and its licensors, if any.

Third-party software, including font technology, is copyrighted and licensed from Sun suppliers.

Parts of the product may be derived from Berkeley BSD systems, licensed from the University of California. UNIX is a registered trademark in the U.S. and in other countries, exclusively licensed through X/Open Company, Ltd.

Sun, Sun Microsystems, the Sun logo, Java, docs.sun.com, Solaris, Sun Management Center, Netra, Sun Fire, Sun Blade, and Sun Ultra are trademarks or registered trademarks of Sun Microsystems, Inc. in the U.S. and in other countries.

All SPARC trademarks are used under license and are trademarks or registered trademarks of SPARC International, Inc. in the U.S. and in other countries. Products bearing SPARC trademarks are based upon an architecture developed by Sun Microsystems, Inc.

The OPEN LOOK and Sun™ Graphical User Interface was developed by Sun Microsystems, Inc. for its users and licensees. Sun acknowledges<br>the pioneering efforts of Xerox in researching and developing the concept of visual or

U.S. Government Rights—Commercial use. Government users are subject to the Sun Microsystems, Inc. standard license agreement and applicable provisions of the FAR and its supplements.

DOCUMENTATION IS PROVIDED "AS IS" AND ALL EXPRESS OR IMPLIED CONDITIONS, REPRESENTATIONS AND WARRANTIES, INCLUDING ANY IMPLIED WARRANTY OF MERCHANTABILITY, FITNESS FOR A PARTICULAR PURPOSE OR NON-INFRINGEMENT, ARE DISCLAIMED, EXCEPT TO THE EXTENT THAT SUCH DISCLAIMERS ARE HELD TO BE LEGALLY INVALID.

Copyright 2006 Sun Microsystems, Inc., 4150 Network Circle, Santa Clara, Californie 95054, États-Unis. Tous droits réservés.

Sun Microsystems, Inc. possède les droits de propriété intellectuels relatifs à la technologie décrite dans ce document. En particulier, et sans limitation, ces droits de propriété intellectuels peuvent inclure un ou plusieurs des brevets américains listés sur le site http://www.sun.com/patents, un ou les plusieurs brevets supplémentaires ainsi que les demandes de brevet en attente aux les États-Unis et dans d'autres pays.

Ce document et le produit auquel il se rapporte sont protégés par un copyright et distribués sous licences, celles-ci en restreignent l'utilisation, la copie, la distribution, et la décompilation. Aucune partie de ce produ

Tout logiciel tiers, sa technologie relative aux polices de caractères, comprise, est protégé par un copyright et licencié par des fournisseurs de Sun.

Des parties de ce produit peuvent dériver des systèmes Berkeley BSD licenciés par l'Université de Californie. UNIX est une marque déposée aux États-Unis et dans d'autres pays, licenciée exclusivement par X/Open Company, Ltd.

Sun, Sun Microsystems, le logo Sun, Java, AnswerBook2, docs.sun.com, Solaris, Sun Management Center, Netra, Sun Fire, Sun Blade, et Sun<br>Ultra sont des marques de fabrique ou des marques déposées de Sun Microsystems, Inc. a

Toutes les marques SPARC sont utilisées sous licence et sont des marques de fabrique ou des marques déposées de SPARC International, Inc.<br>aux États-Unis et dans d'autres pays. Les produits portant les marques SPARC sont ba Microsystems, Inc.

L'interface utilisateur graphique OPEN LOOK et Sun™ a été développée par Sun Microsystems, Inc. pour ses utilisateurs et licenciés. Sun reconnaît les efforts de pionniers de Xerox dans la recherche et le développement du concept des interfaces utilisateur visuelles ou graphiques<br>pour l'industrie informatique. Sun détient une license non exclusive de Xerox également les licenciés de Sun implémentant les interfaces utilisateur graphiques OPEN LOOK et se conforment en outre aux licences écrites de Sun.

LA DOCUMENTATION EST FOURNIE "EN L'ÉTAT" ET TOUTES AUTRES CONDITIONS, DÉCLARATIONS ET GARANTIES EXPRESSES OU TACITES SONT FORMELLEMENT EXCLUES DANS LA LIMITE DE LA LOI APPLICABLE, Y COMPRIS NOTAMMENT TOUTE GARANTIE IMPLICITE RELATIVE À LA QUALITÉ MARCHANDE, À L'APTITUDE À UNE UTILISATION PARTICULIÈRE OU À L'ABSENCE DE CONTREFAÇON.

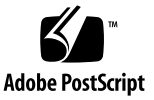

## **Contents**

#### **[Sun Management Center 3.6 Version 4 Add-On Software Release Notes](#page-4-0) 1**

[What's New in This Release](#page-4-1) 1

[Supported Systems and Environments 2](#page-5-0)

[Recommended Patches 3](#page-6-0)

[Documentation](#page-6-1) 3

[Obtaining the Add-On Software](#page-7-0) 4

[Installation](#page-7-1) 4

[Updating From Sun Management Center 3.6 Software 5](#page-8-0)

- ▼ [To Uninstall the 3.6 ELP Config-Reader Monitoring Add-On](#page-9-0)  [Software](#page-9-0) 6
- ▼ [To Install the 3.6 Version 4 ELP Config-Reader Monitoring Add-On](#page-9-1)  [Software](#page-9-1) 6

[Installing Sun Management Center 3.6 Software 7](#page-10-0)

▼ [To Install Sun Management Center 3.6 Software 7](#page-10-1)

[Known Bugs](#page-11-0) 8

- [es-validate](#page-11-1) Command Sometimes Reports Erroneous Version on Agents 8
- [Platform Information and Control Library \(PICL\) Might Not Interpret Some](#page-11-2)  [System Configuration Changes](#page-11-2) 8
- [Sun XVR-1200 Graphics Accelerator Could Be Incorrectly Listed as XVR-500](#page-12-0) 9

[Physical View on Sun Blade 2500 Workstations Incorrectly Indicates PCI Slots](#page-12-1)  [As Populated](#page-12-1) 9

[Expansion Cards/Description Incorrect for PCI-X Cards 1](#page-13-0)0

## <span id="page-4-0"></span>Sun Management Center 3.6 Version 4 Add-On Software Release Notes

This document contains release notes for the Sun™ Management Center 3.6 Version 4 add-on software for Sun Fire™, Sun Blade™, Sun Ultra™, and Netra™ systems (or *ELP Config-Reader Monitoring*). The document includes the following sections:

- *"What's New in This Release"* on page 1
- ["Supported Systems and Environments" on page 2](#page-5-0)
- ["Recommended Patches" on page 3](#page-6-0)
- *"Documentation"* on page 3
- ["Obtaining the Add-On Software" on page 4](#page-7-0)
- ["Installation" on page 4](#page-7-1)
- ["Known Bugs" on page 8](#page-11-0)

## <span id="page-4-1"></span>What's New in This Release

This section describes changes in Sun Management Center add-on software for Sun Fire, Sun Blade, Sun Ultra, and Netra systems between the release of Sun Management Center 3.6 software and this release of Sun Management Center 3.6 Version 4 add-on software.

## <span id="page-5-0"></span>Supported Systems and Environments

Sun Management Center 3.6 Version 4 add-on software adds support for the following system:

■ Netra T2000

Support for the following systems was added in an earlier version of Sun Management Center 3.6, but not previously documented:

- Netra 210
- Sun Ultra 25 workstation

[TABLE 1](#page-5-1) lists the software versions required for Sun Management Center 3.6 Version 4 add-on software.

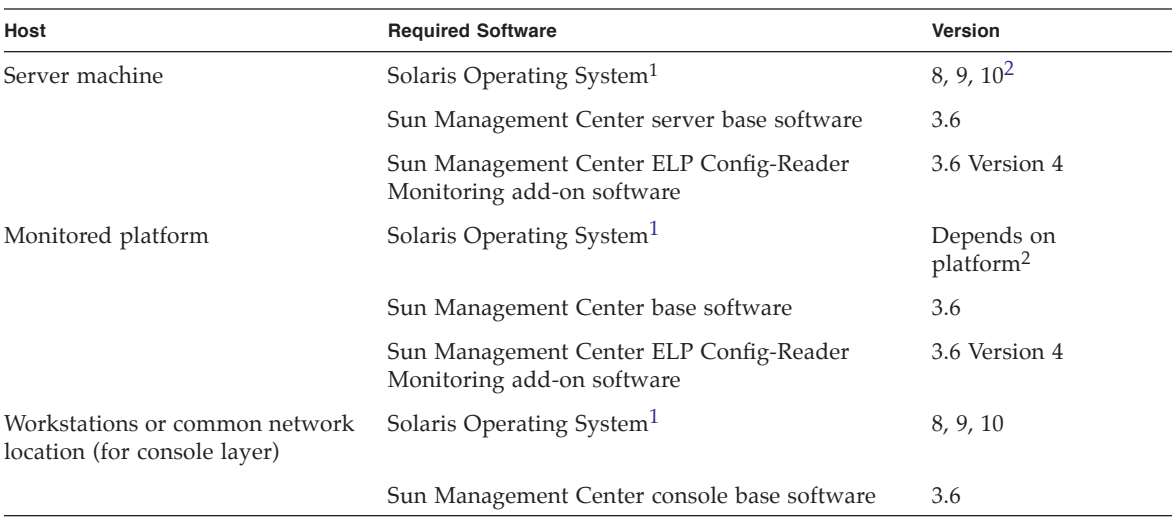

<span id="page-5-1"></span>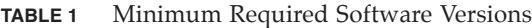

<span id="page-5-2"></span>1 Solaris Operating System distribution must be at least "End User Systems Support."

<span id="page-5-3"></span>2 The Solaris operating environment is dependent on the supported platform. Refer to the platform documentation for details of the Solaris version supported by your platform.

> **Note –** The Sun Management Center server and agent machines must use the same versions of add-on software.

## <span id="page-6-0"></span>Recommended Patches

Solaris software patches and Sun Management Center patches might be available for the core Sun Management Center 3.6 application and for this add-on software. You must install all the patches required for your operating system before installing Sun Management Center 3.6 software and this add-on.

If you have a Sun service contract, you can download the patches from:

http://sunsolve.sun.com

For more information about the patches required for the latest update to Sun Management Center 3.6 software, see the corresponding *Sun Management Center Software Release Notes*.

## <span id="page-6-1"></span>Documentation

This document contains additional information to supplement the *Sun Management Center 3.6 Supplement for Sun Fire, Sun Blade and Netra Systems* (819-1153). Also refer to the preface of that document for a full list of related documentation.

You can find Sun documentation at:

http://www.sun.com/documentation/

# <span id="page-7-0"></span>Obtaining the Add-On Software

The Sun Management Center 3.6 Version 4 add-on software packages are supplied in a zip file on the software download site at:

http://wwws.sun.com/software/download/index.html

If you do not see the listing for Sun Management Center 3.6 Version 4 under New Downloads, use the A-Z Index of All Products to find the software1.

# <span id="page-7-1"></span>Installation

Refer to the *Sun Management Center Installation and Configuration Guide* for information about installing and setting up Sun Management Center 3.6 software. The *Sun Management Center 3.6 Supplement for Sun Fire, Sun Blade, and Netra Systems* describes general information about installing the version of this ELP Config-Reader Monitoring add-on software included with the core Sun Management Center 3.6 software.

This 3.6 Version 4 add-on software is installed using a separate zip file, requiring a change to the installation procedure. [FIGURE 1](#page-8-1) shows a high-level view of the installation process.

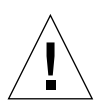

**Caution** – Use the installation scripts and the setup scripts provided with the Sun Management Center software. Do *not* manually add packages or manually change configuration files.

Install the Sun Management Center 3.6 Version 4 ELP Config-Reader Monitoring add-on software on either core Sun Management Center 3.6 or Sun Management Center 3.6.1.

Uninstall any previous version of the ELP Config-Reader Monitoring add-on software before you install the Sun Management Center 3.6 Version 4 ELP Config-Reader Monitoring add-on software.

<sup>1.</sup> Sun Management Center products might be listed under M for *Management*.

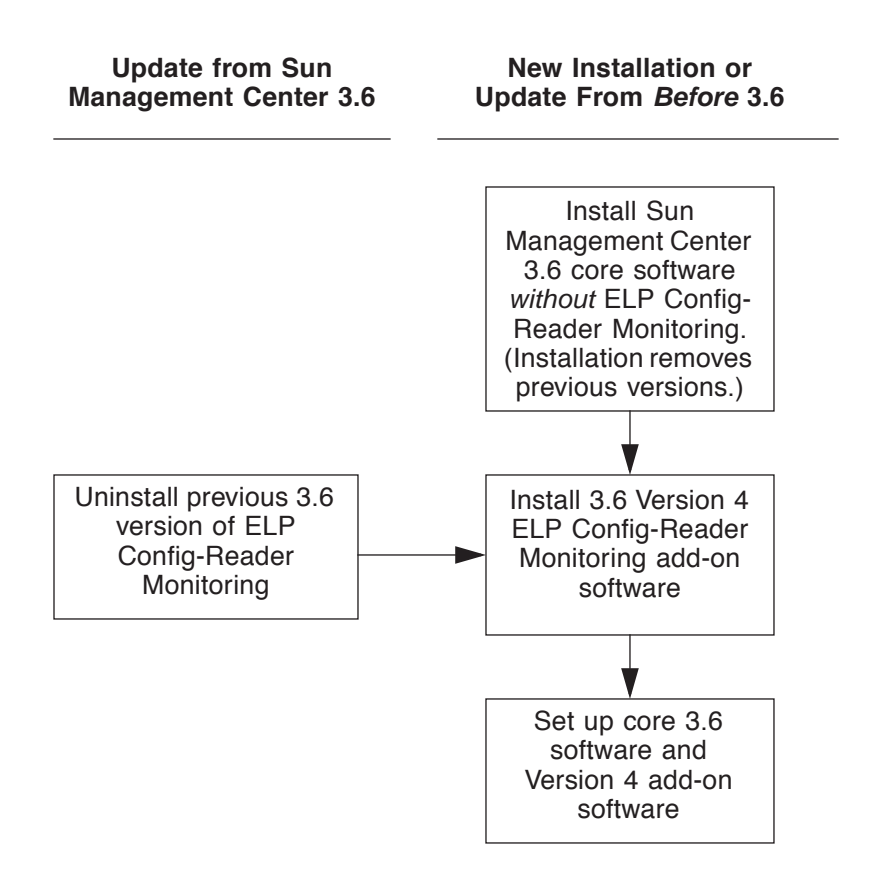

<span id="page-8-1"></span><span id="page-8-0"></span>**FIGURE 1** Installation Process Flow

### Updating From Sun Management Center 3.6 Software

If you have already installed core Sun Management Center 3.6 software on your server and console systems, use the following procedures:

- ["To Uninstall the 3.6 ELP Config-Reader Monitoring Add-On Software" on page 6](#page-9-0) — If the version of this ELP Config-Reader Monitoring add-on software included with the core Sun Management Center 3.6 software is installed on any systems in your configuration, you must follow this procedure. Otherwise, you may skip this step.
- "To Install the 3.6 Version 4 ELP Config-Reader Monitoring Add-On Software" on [page 6](#page-9-1) — Follow this procedure to install this Sun Management Center 3.6 Version 4 ELP Config-Reader Monitoring add-on software.

### <span id="page-9-0"></span>▼ To Uninstall the 3.6 ELP Config-Reader Monitoring Add-On Software

**1. Refer to the** *Sun Management Center Installation and Configuration Guide***.** 

The appendixes of the installation and configuration guide provide instructions for uninstalling add-on products using the es-guiuninst wizard or the es-uninst command-line script. Uninstall only the ELP Config-Reader Monitoring add-on software.

### <span id="page-9-1"></span>▼ To Install the 3.6 Version 4 ELP Config-Reader Monitoring Add-On Software

#### **1. Download the software.**

Refer to ["Obtaining the Add-On Software" on page 4](#page-7-0) of this document for information about obtaining the software.

- <span id="page-9-2"></span>**2. Unzip the zip file to a directory located at a path named** *downloadpath***.**
- **3. Log in as superuser on the host machine.**
- **4. Change the directory to the path where the core Sun Management Center 3.6 software is installed.**

The directory will look similar to this:

*installed\_directory*/SUNWsymon/sbin

#### **5. Run the** es-guiinst **or** es-inst **installation script.**

You will be prompted to enter a pointer to the path named

*downloadpath*/disk1/image/SunOS/sparc/

using *downloadpath* as described in [Step 2.](#page-9-2) You will then see a list of add-on products that you can install.

- **6. Choose the ELP Config-Reader Monitoring add-on product.**
- **7. Complete the remaining steps included in the installation script.**
- **8. Follow the steps to set up the software.**

The installation wizard will prompt you to set up the software. For more information, refer to the *Sun Management Center Installation and Configuration Guide*.

### <span id="page-10-0"></span>Installing Sun Management Center 3.6 Software

If you have not yet installed any Sun Management Center 3.6 software, you must install it *before* installing this Version 4 add-on software.

**Note –** The installation process for Sun Management Center 3.6 software includes uninstallation of previous releases of Sun Management Center software. Refer to the *Sun Management Center Installation and Configuration Guide* for detailed information about upgrading from earlier releases.

### <span id="page-10-1"></span>To Install Sun Management Center 3.6 Software

- **1. Refer to the** *Sun Management Center 3.6 Supplement for Sun Fire, Sun Blade, and Netra Systems* **for information about preparing for installation.**
- **2. Refer to the** *Sun Management Center Installation and Configuration Guide* **for instructions for installing the core software.**

If you are updating a previous release of Sun Management Center software, read the information about updating the software from your currently installed release.

**Note –** Do *not* install ELP Config-Reader Monitoring as part of this step.

In the course of performing this installation you will come to a dialog that allows you to select from a list of add-on products (Figure 1-3, "Add-on Products," in the *Sun Management Center 3.6 Installation and Configuration Guide*). *Do not* install the add-on product ELP Config-Reader Monitoring.

**3. Perform the steps outlined in the procedure** ["To Install the 3.6 Version 4 ELP](#page-9-1)  [Config-Reader Monitoring Add-On Software" on page 6](#page-9-1)**.** 

# <span id="page-11-0"></span>Known Bugs

This section describes software bugs known at the time of this release that you might notice or that can affect the operation of Sun Management Center 3.6 Version 4 addon software.

### <span id="page-11-1"></span>es-validate Command Sometimes Reports Erroneous Version on Agents

After installation of localized packages has occurred, the es-validate command erroneously displays the value 3.5 in the Version column for this release of the ELP Config-Reader Monitoring software. When this happens, you might also see an erroneous, older copyright date during a CLI installation and in the installer log file.

*Workaround:* Use the pkginfo command to obtain accurate information about the packages.

[6331414, 6362964]

### <span id="page-11-2"></span>Platform Information and Control Library (PICL) Might Not Interpret Some System Configuration Changes

On Netra 440/240 and Sun Fire V240 servers with Solaris 10 OS, PICL might not interpret some system configuration changes after initialization, such as the bge1 bge3 drivers. The instances for these drivers are reflected in the output of the prtconf -v command but not in the output of the prtpicl -v command.

*Workaround:* Realign PICL with the prtconf utility by executing the command svcadm restart picl.

[6243759]

### <span id="page-12-0"></span>Sun XVR-1200 Graphics Accelerator Could Be Incorrectly Listed as XVR-500

The Sun XVR-1200 Graphics Accelerator might incorrectly use the same device name as the Sun XVR 500 graphics accelerator and thus be listed as XVR-500 in the Expansion Card Table and Physical View.

*Workaround:* To verify if the graphics accelerator is listed correctly, check the IO Devices section of the output of the command

#### /usr/platform/*platform-name*/sbin/prtdiag

In this command, *platform-name* must be replaced with the entire output of the uname -i command on your system.

[4856644]

## <span id="page-12-1"></span>Physical View on Sun Blade 2500 Workstations Incorrectly Indicates PCI Slots As Populated

On Sun Blade 2500 workstations, the rear view of the Physical view incorrectly indicates PCI card slots as populated. For example, on a system with only one PCI card in slot 5, the rear view indicates that slots 0, 2, 3, 4, and 5 are populated. However, none of the nonexistent card images are highlighted when the mouse is moved over them. Only the image for the slot with the card inserted (5 in this example) is correctly highlighted.

*Workaround:* Move the mouse over the slots indicated as populated to verify that they are actually populated. The correctly populated slot is highlighted when the mouse is moved over it.

[6316693]

### <span id="page-13-0"></span>Expansion Cards/Description Incorrect for PCI-X Cards

This bug affects Netra T2000 and Sun Fire T2000 servers.

The extended card information for some PCI-X cards may not be included in that card's entry in the PCIinfo file. If the information is missing, it cannot be displayed by the Sun Management Center.

*Workaround*: None

[6414941]